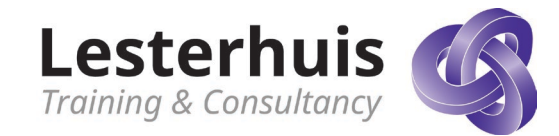

# Wat is nieuwe in Moodle 4.2

# **Inhoud**

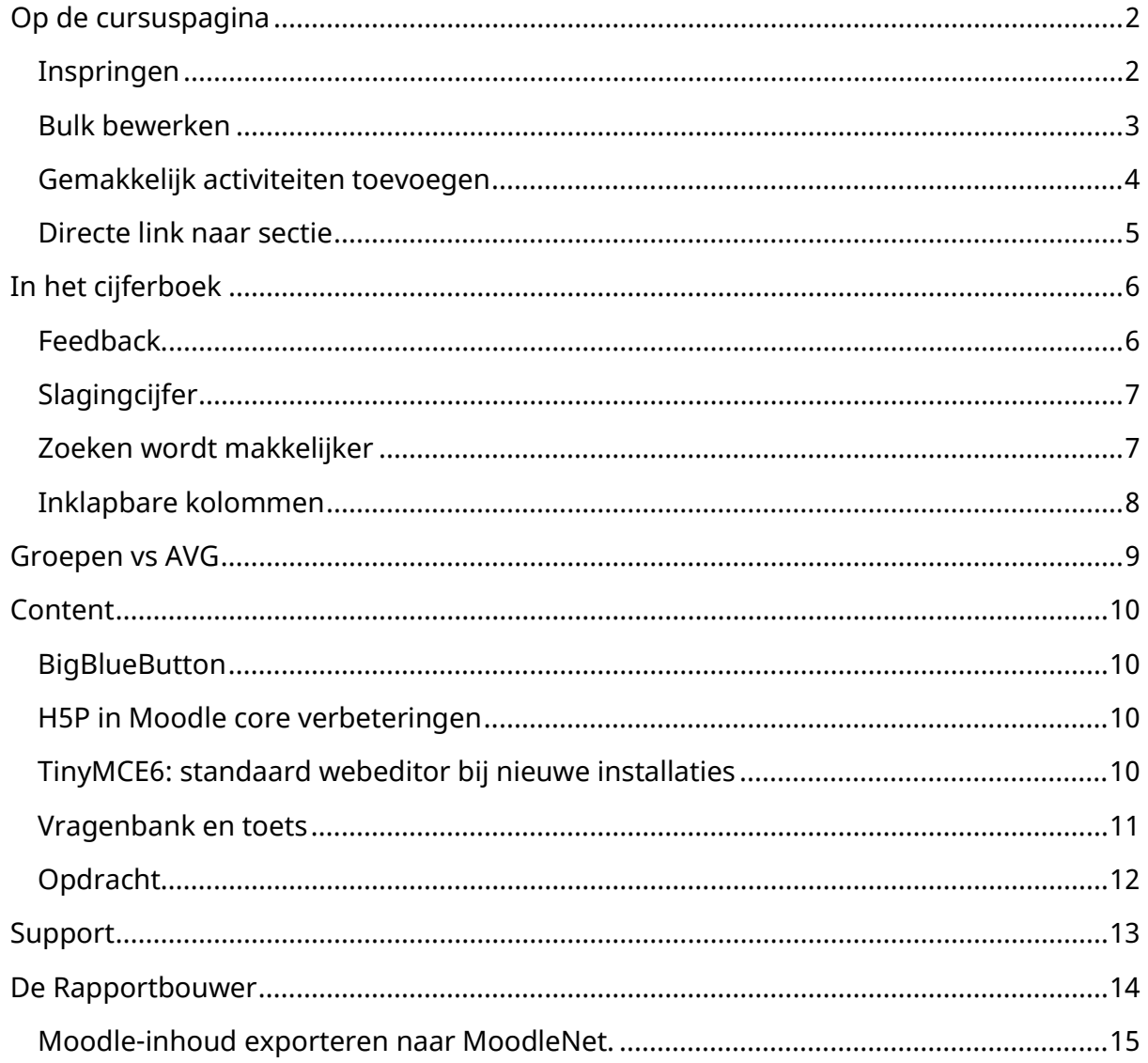

#### *Disclaimer:*

*Informatie en inspiratie voor dit document is afkomstig van [Moodle.org.](https://moodle.org/mod/forum/discuss.php?d=446033#p1792611) We zijn niet gelieerd, geassocieerd, onderschreven door, of op enigerlei wijze officieel verbonden met Moodle-HQ, of een van zijn dochterondernemingen of zijn gelieerde ondernemingen. De officiële Moodle-HQ website is te vinden op [https://moodle.com](https://moodle.org/)*

*De naam [Moodle](https://moodle.com/trademarks) en verwante namen, merken, emblemen en [afbeeldingen](https://moodle.com/trademarks) zijn handelsmerken of geregistreerde handelsmerken van [Moodle](https://moodle.org/) Pty Ltd of gerelateerde dochterondernemingen.*

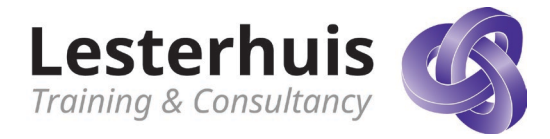

# <span id="page-1-0"></span>**Op de cursuspagina**

Verbeteringen aan de cursuspagina in Moodle LMS 4.2 maken het maken en bewerken van cursussen efficiënter en zorgen voor een intuïtieve navigatie voor leerlingen. Je kunt nu secties dupliceren en overal in een sectie een activiteit toevoegen. Activiteitentypes worden alleen getoond aan docenten (niet aan leerlingen) wanneer de bewerkingsmodus is ingeschakeld, wat waardevolle ruimte bespaart in de leerinterface. Met Permalink-URL's kunnen docenten en trainers specifieke locaties in cursussen delen en de locatie is hersteld en wordt zowel in de cursusindex als op de hoofdpagina weergegeven. Door deze verbeteringen is het voor zowel docenten als cursisten gemakkelijker geworden om te navigeren en de inhoud van pagina's te begrijpen, zonder zich overweldigd te voelen.

#### <span id="page-1-1"></span>**Inspringen**

Voor de standaard cursusformaten Week -en Onderwerp moet dit door een sitebeheer aangezet worden.

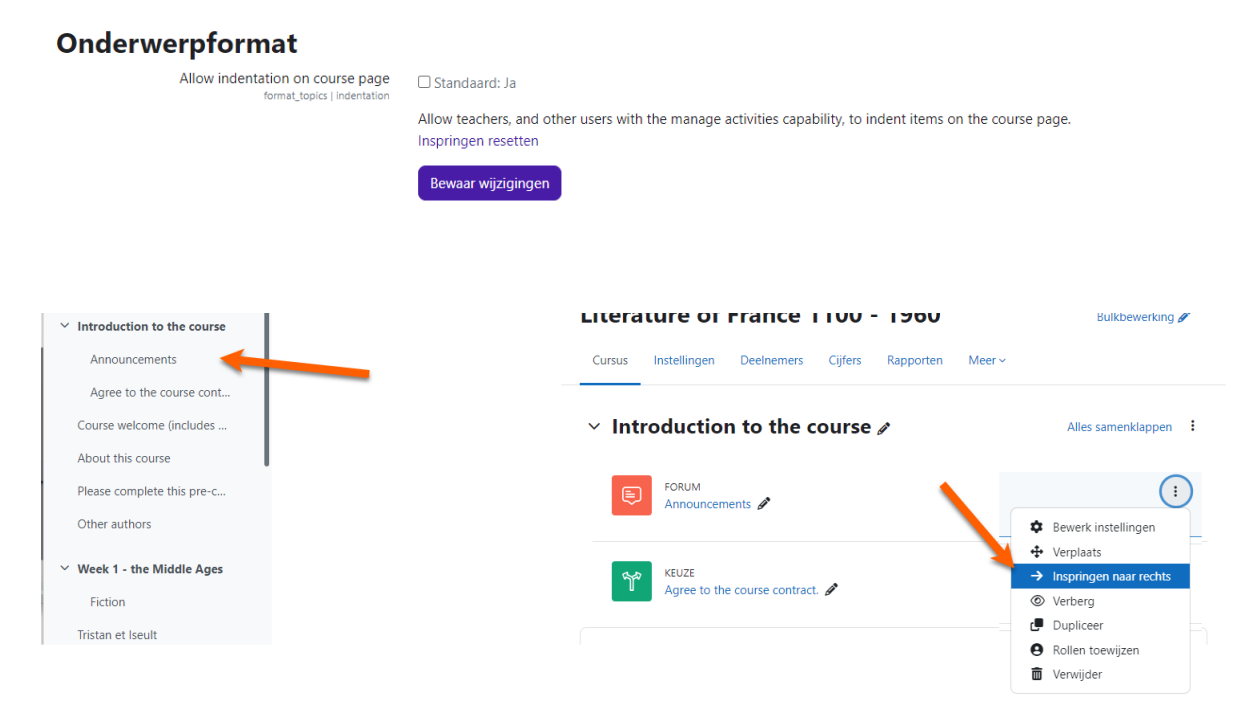

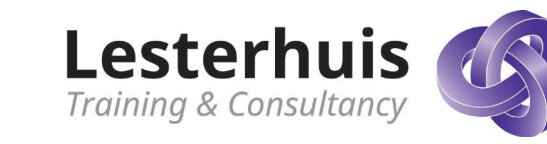

<span id="page-2-0"></span>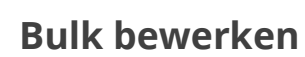

Moodle LMS 4.2 brengt, in samenwerking met de Moodle Users Association, een nieuwe functie voor bulkacties waarmee je activiteiten of cursusonderdelen in bulk kunt dupliceren, verwijderen, verplaatsen of de beschikbaarheid ervan kunt wijzigen. Met deze functie kun je het maken en bewerken van cursussen stroomlijnen, waardoor je kostbare tijd bespaart op administratieve taken.

<span id="page-2-1"></span>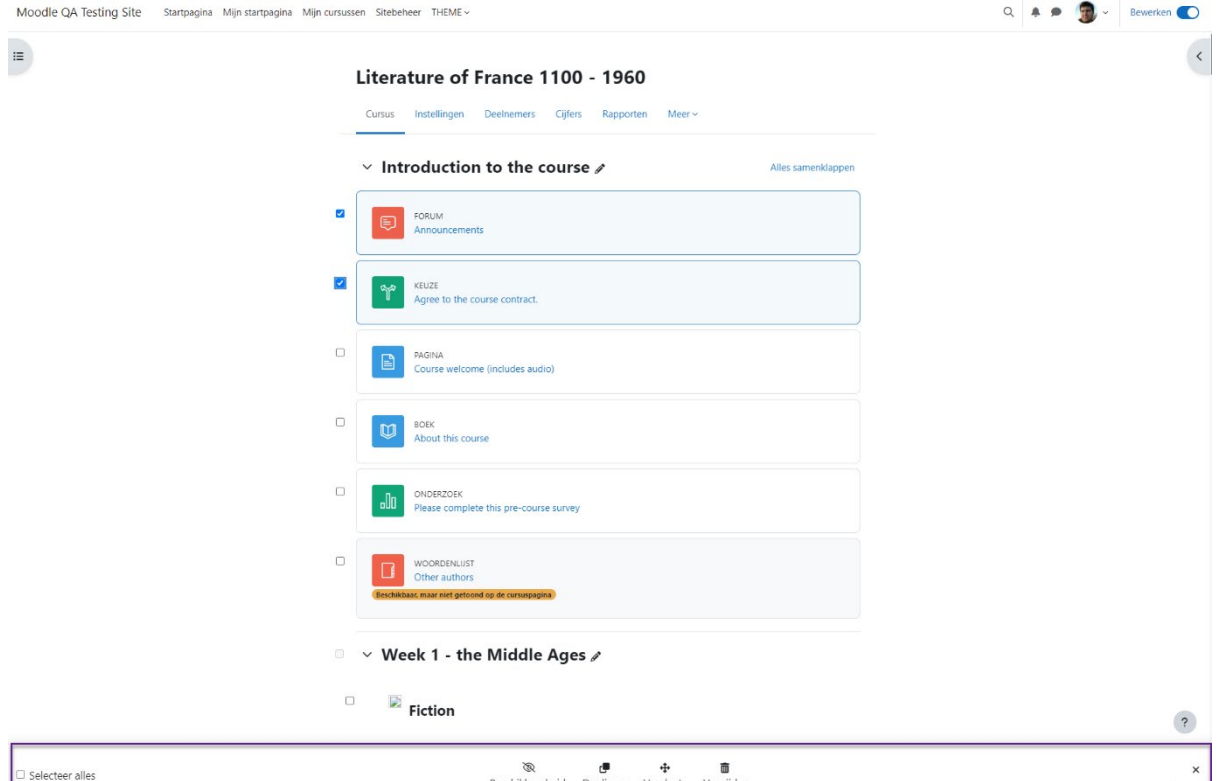

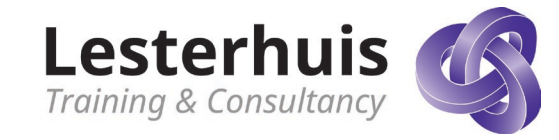

ŧ

#### **Gemakkelijk activiteiten toevoegen**

Voeg gemakkelijk en snel een activiteit toe aan je cursuspagina

#### $\vee$  Have your Say  $\triangle$

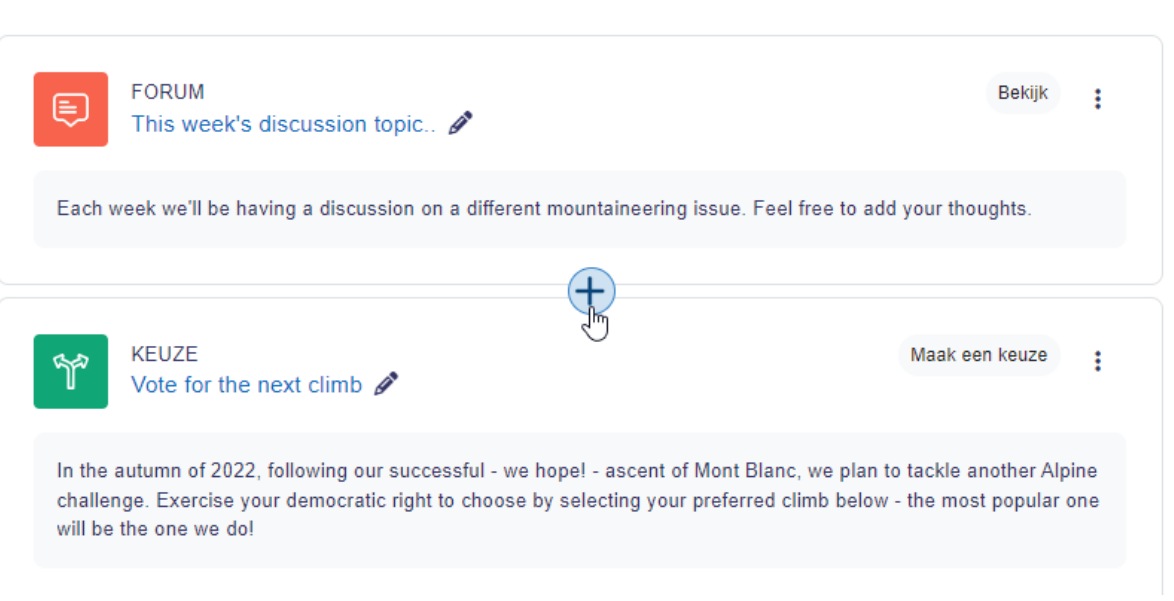

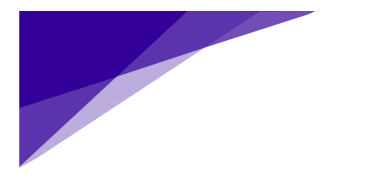

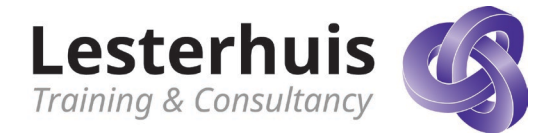

 $\vdots$ 

Alles samenklappen

**D** Bewerk sectie

Dupliceer  $\frac{\omega}{\sqrt{n}}$  Permalink

### <span id="page-4-0"></span>**Directe link naar sectie**

Als docent kun je nu een directe link naar een sectie delen.

#### $\vee$  Welcome  $\rho$

This course will introduce you to the basics of Alpine Mountaineering, while at the same the great features of Moodle.

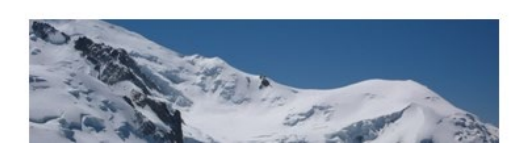

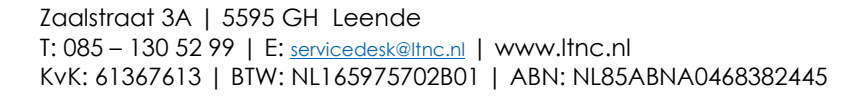

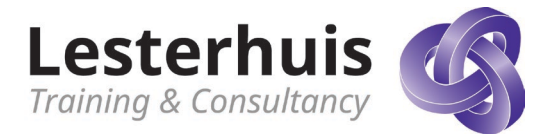

# <span id="page-5-0"></span>**In het cijferboek**

Moodle LMS 4.2 biedt een gestroomlijnd overzicht van de vooruitgang en prestaties van de leerlingen dankzij de verbeteringen aan het cijferboek. Met een zoekoptie in het cijferrapport kunt u leerlingen zoeken aan de hand van hun identiteitsgegevens, zoals namen of e-mails. Andere verbeteringen zijn de invoering van een selectie optie voor records per pagina in het cijferrapport, inklapbare kolommen in het cijferrapport en inklapbare cijfercategorieën in de opzet van het cijferboek.

#### <span id="page-5-1"></span>**Feedback**

Bovendien wordt feedback van leerlingen nu rechtstreeks in de cijferboek weergegeven, zodat deze gemakkelijk toegankelijk is zonder van interface te veranderen.

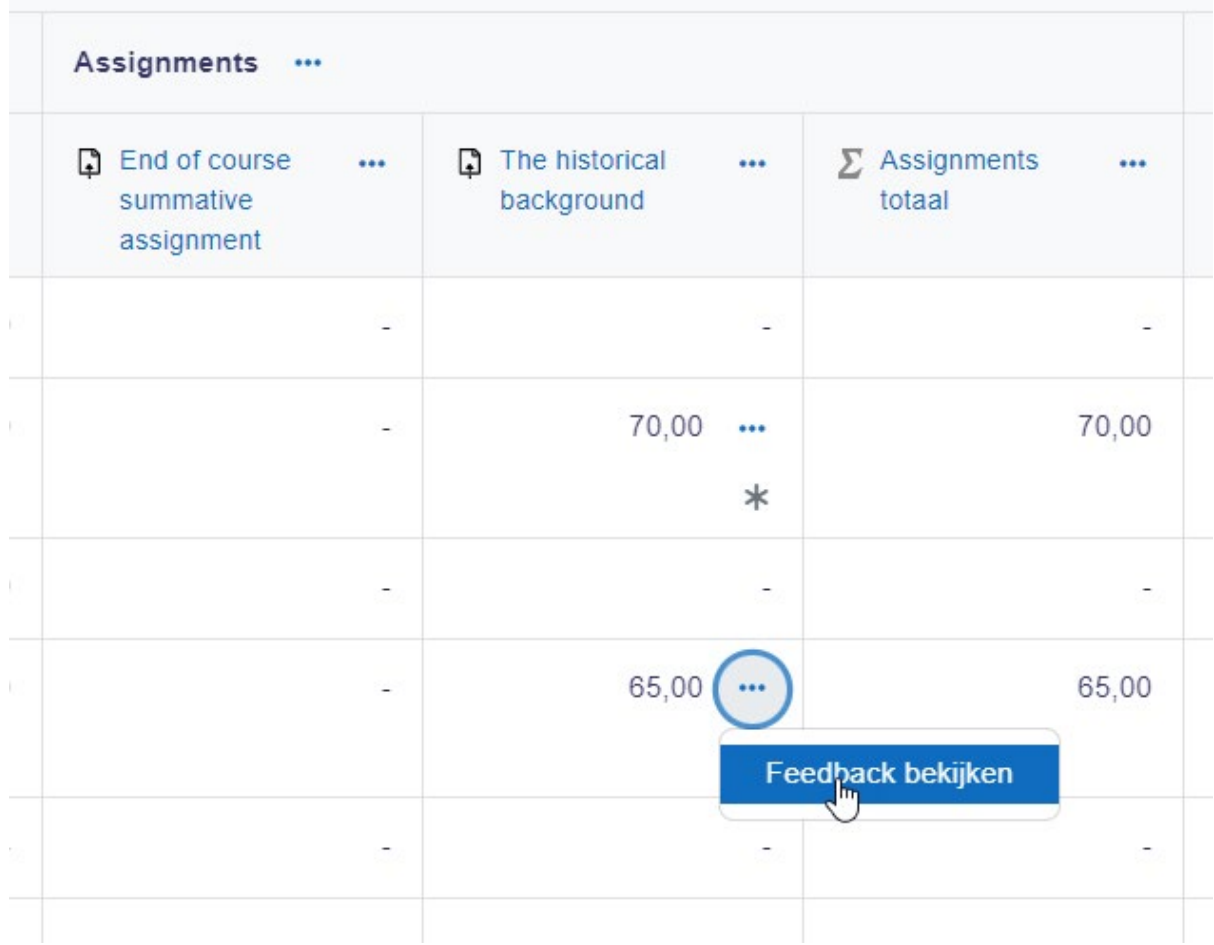

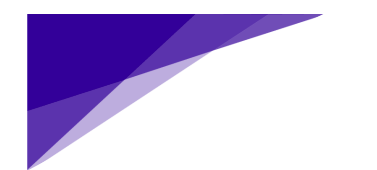

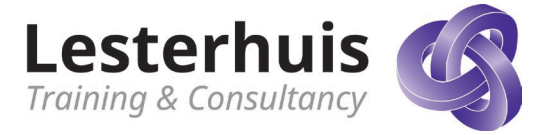

# <span id="page-6-0"></span>**Slagingcijfer**

Duidelijk zichtbaar of iemand wel/niet het slagingscijfer heeft gehaald.

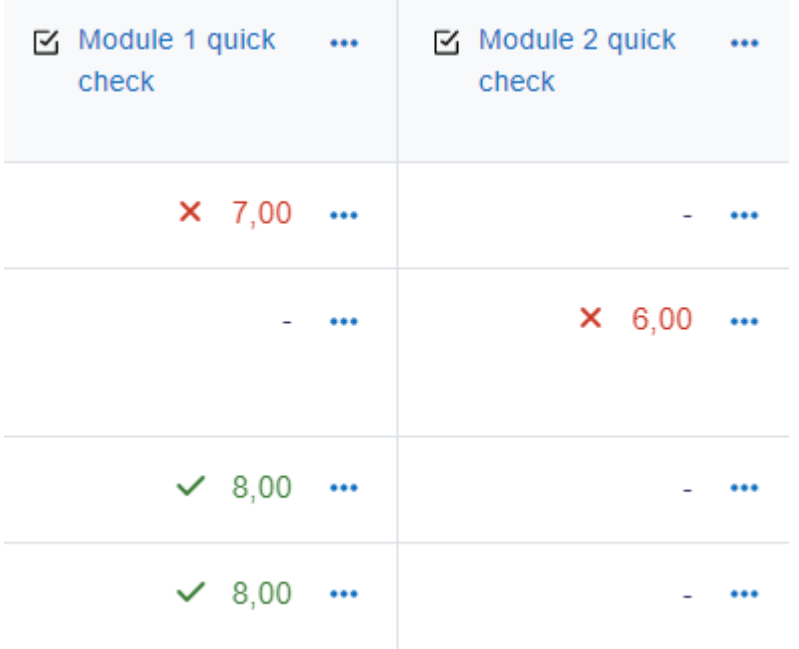

# <span id="page-6-1"></span>**Zoeken wordt makkelijker**

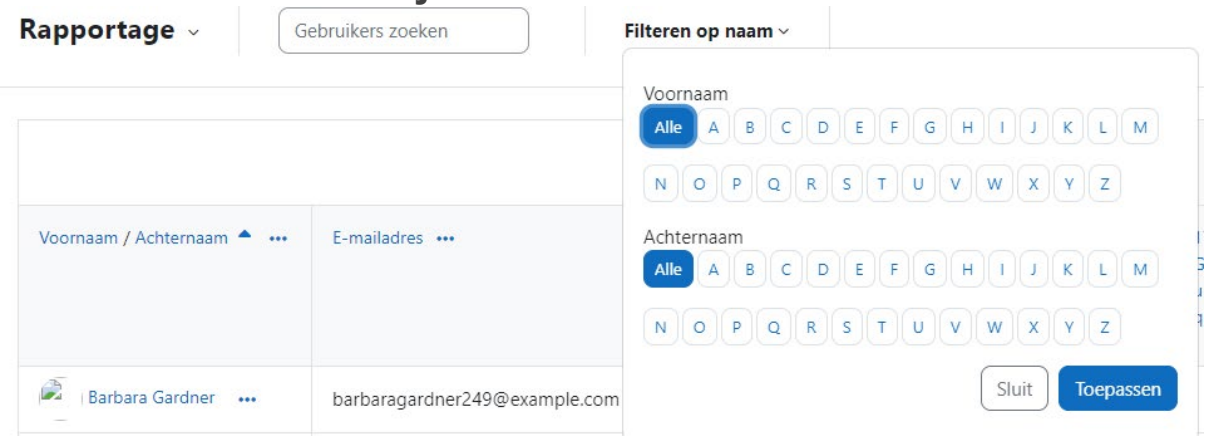

I

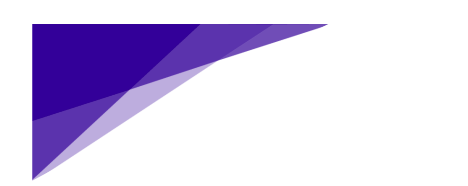

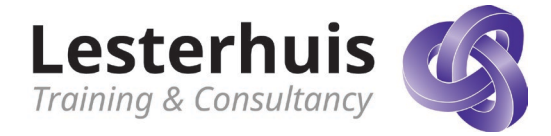

# <span id="page-7-0"></span>**Inklapbare kolommen**

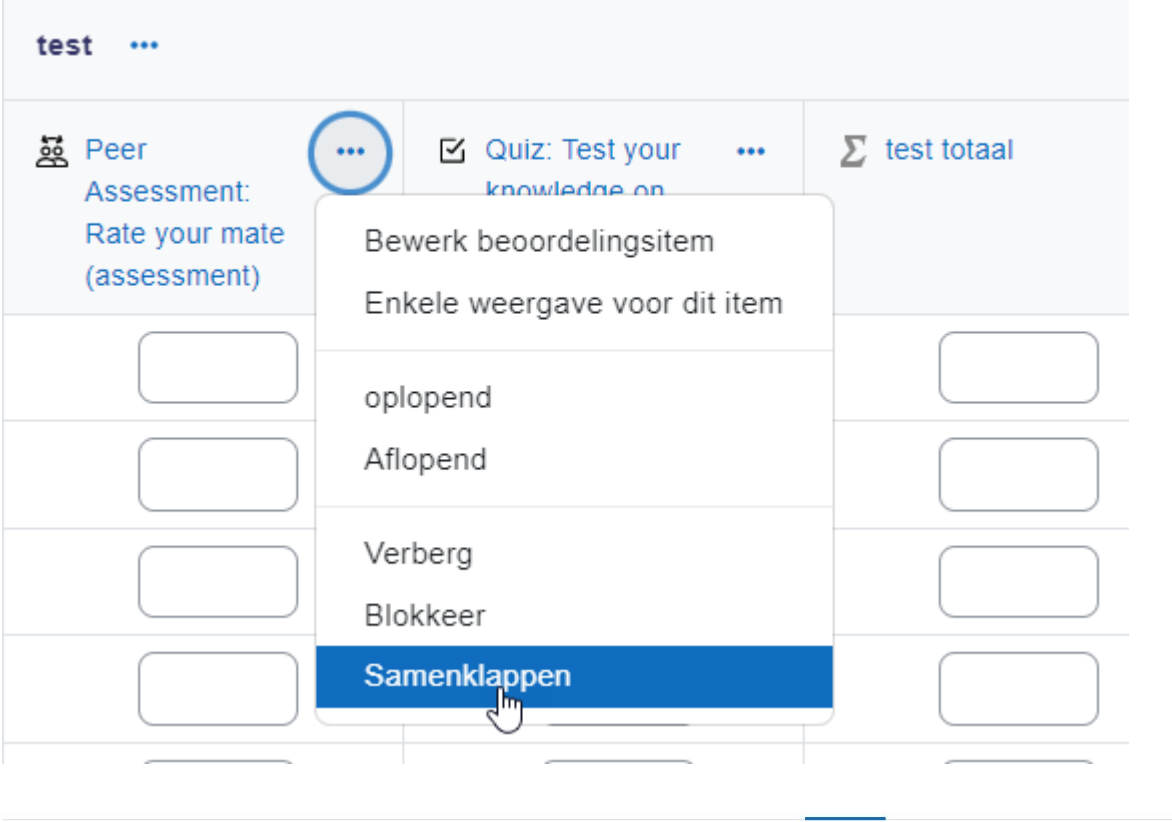

Rapport v

**Frances Banks** francesbanks231@exam

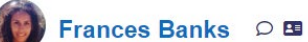

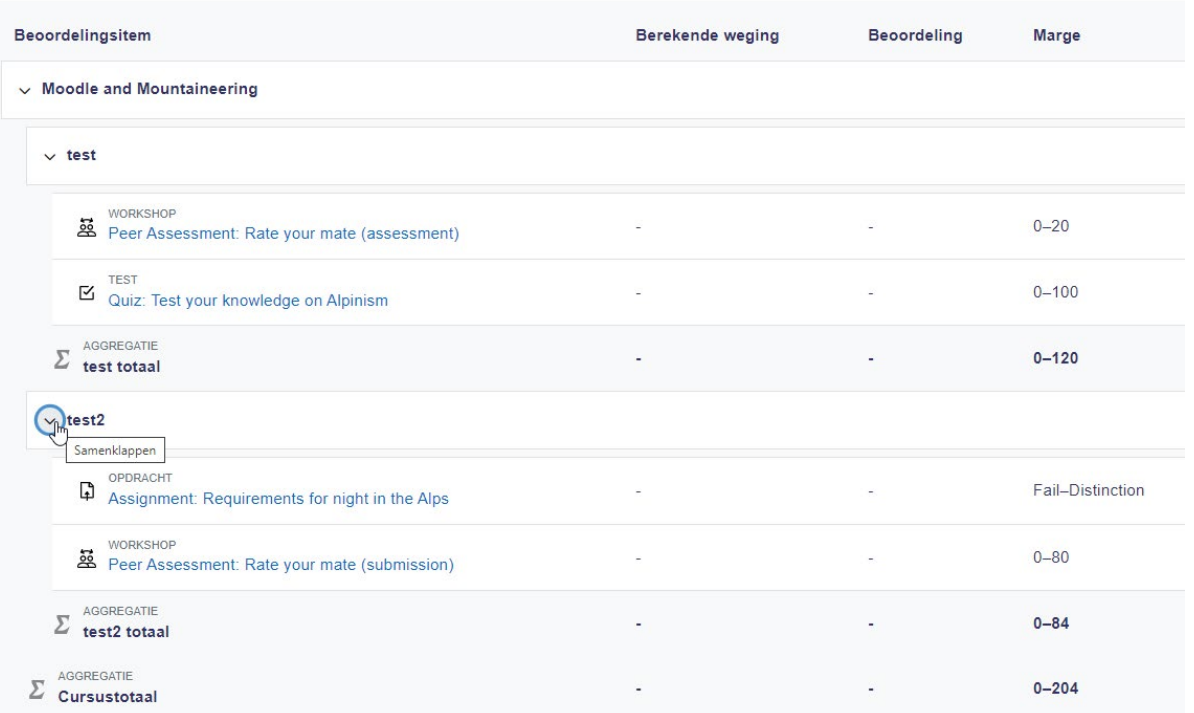

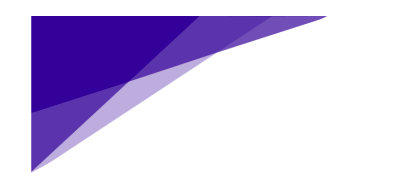

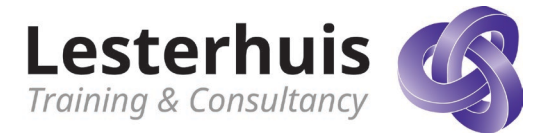

# <span id="page-8-0"></span>**Groepen vs AVG**

Moodle LMS 4.2 geeft sitebeheerders of docenten de mogelijkheid om de zichtbaarheid van leden in bepaalde groepen te regelen bij het aanmaken van nieuwe groepen. Moodle wil de privacy van zijn gebruikers beschermen en ervoor zorgen dat hun gegevens veilig blijven. Dit is een belangrijke verbetering in het vermogen van Moodle om de privacy en beveiliging van AVG-gegevens te ondersteunen.

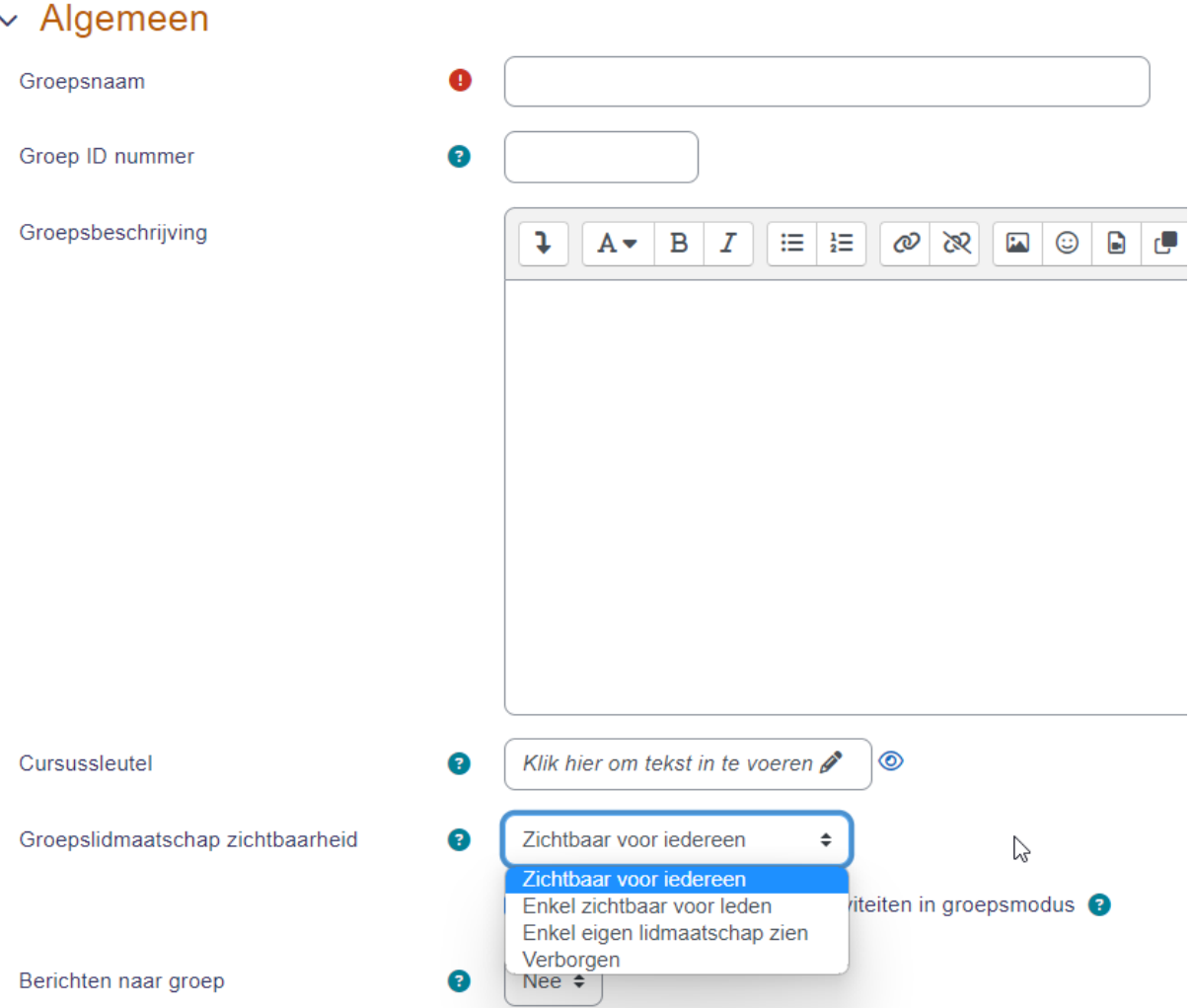

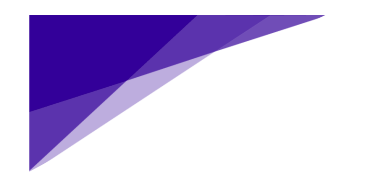

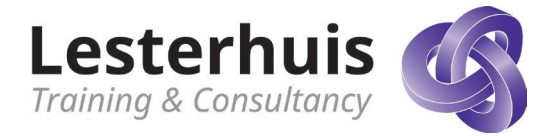

# <span id="page-9-0"></span>**Content**

# <span id="page-9-1"></span>**BigBlueButton**

het open source virtuele klaslokaal dat standaard is geïntegreerd in Moodle, biedt nu de mogelijkheid om specifieke opnameformaten te beperken die voor iedereen zichtbaar zijn. Een admin-instelling maakt het ook mogelijk om de profielfoto's van deelnemers te tonen tijdens live sessies.

Opnameformaten die voor iedereen zichtbaar zijn bigbluebuttonbn\_recording\_safe\_formats

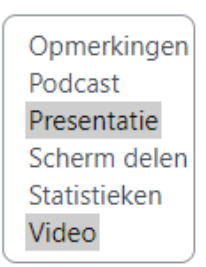

Standaard: Presentatie, Video

#### <span id="page-9-2"></span>**H5P in Moodle core verbeteringen**

- Theme Boost SCSS kan nu ook stijl aanpassingen in H5P maken.
- Met de Save Content State mogelijkheid, gaan cursisten verder waar ze zijn gebleven.

# <span id="page-9-3"></span>**TinyMCE6: standaard webeditor bij nieuwe installaties**

Profiteer van de populaire, toegankelijke en ondersteunde TinyMCE teksteditor, die nu de standaard is in Moodle LMS 4.2. Hierdoor is het gemakkelijker om rijke tekstinhoud te ontwikkelen.

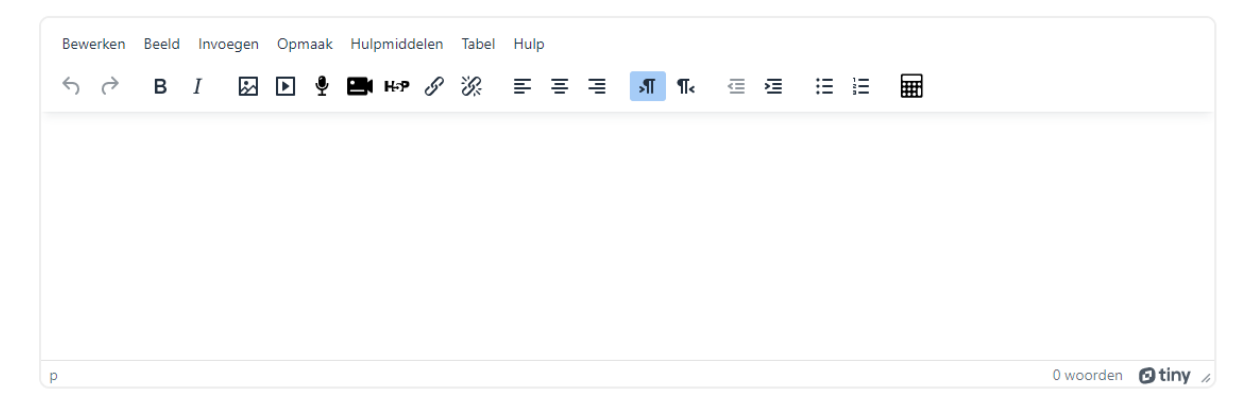

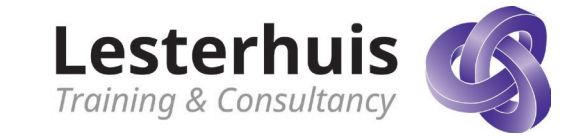

#### <span id="page-10-0"></span>**Vragenbank en toets**

Op veler verzoek kunnen docenten nu vraagnummers aanpassen en quizpogingen heropenen die nooit werden ingediend.

# Vragen

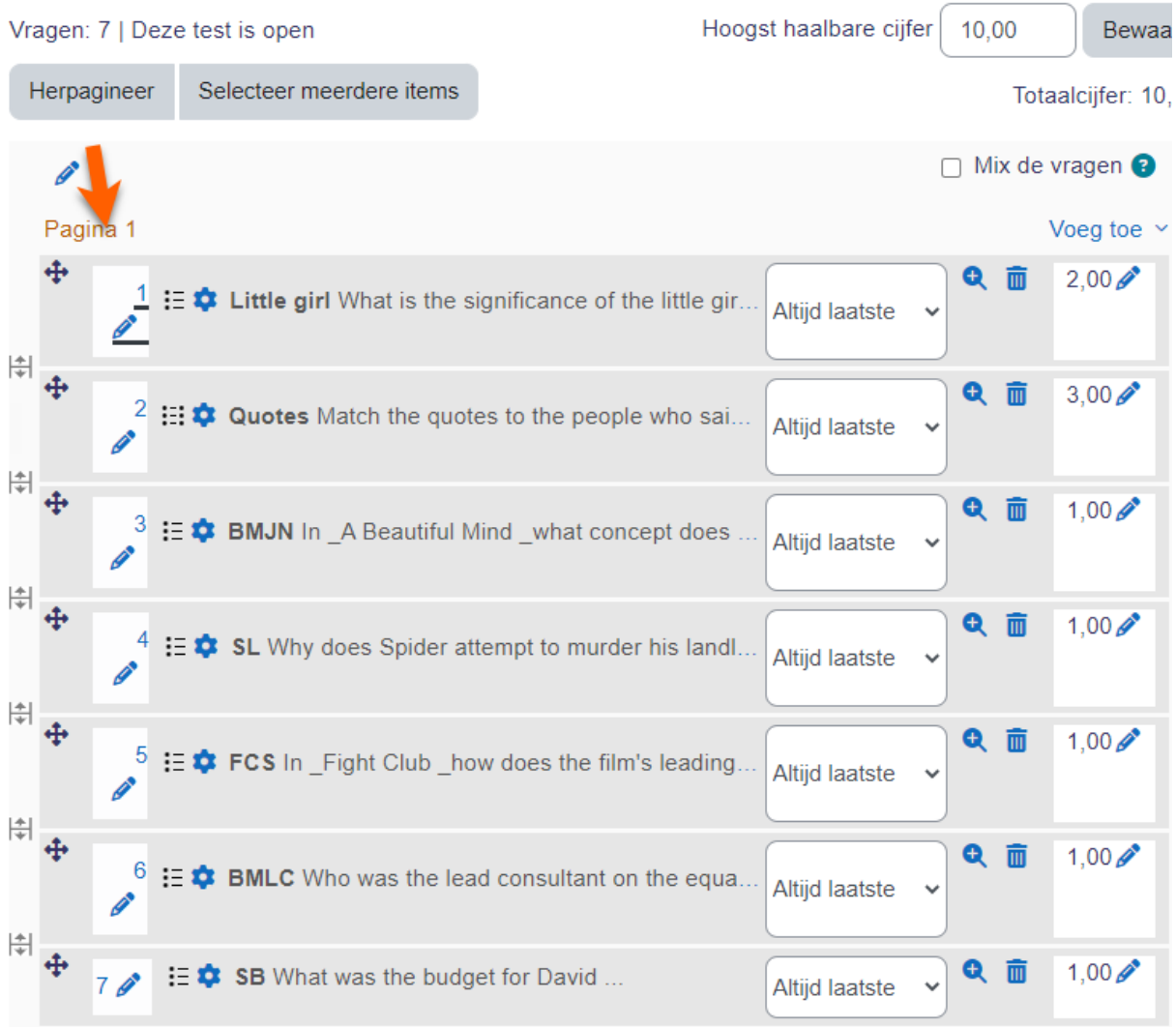

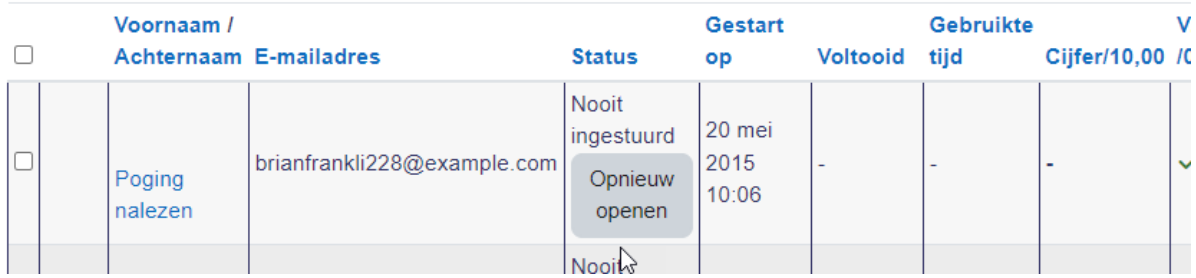

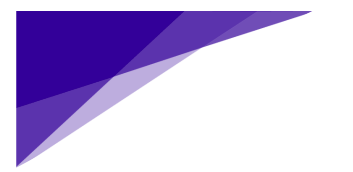

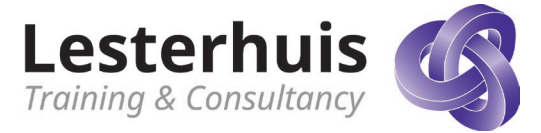

## <span id="page-11-0"></span>**Opdracht**

Een nieuwe optie voor het versturen van berichten over opdrachten is toegevoegd zodat je leerlingen gemakkelijk berichten kunt sturen vanaf de pagina voor het indienen van opdrachten.

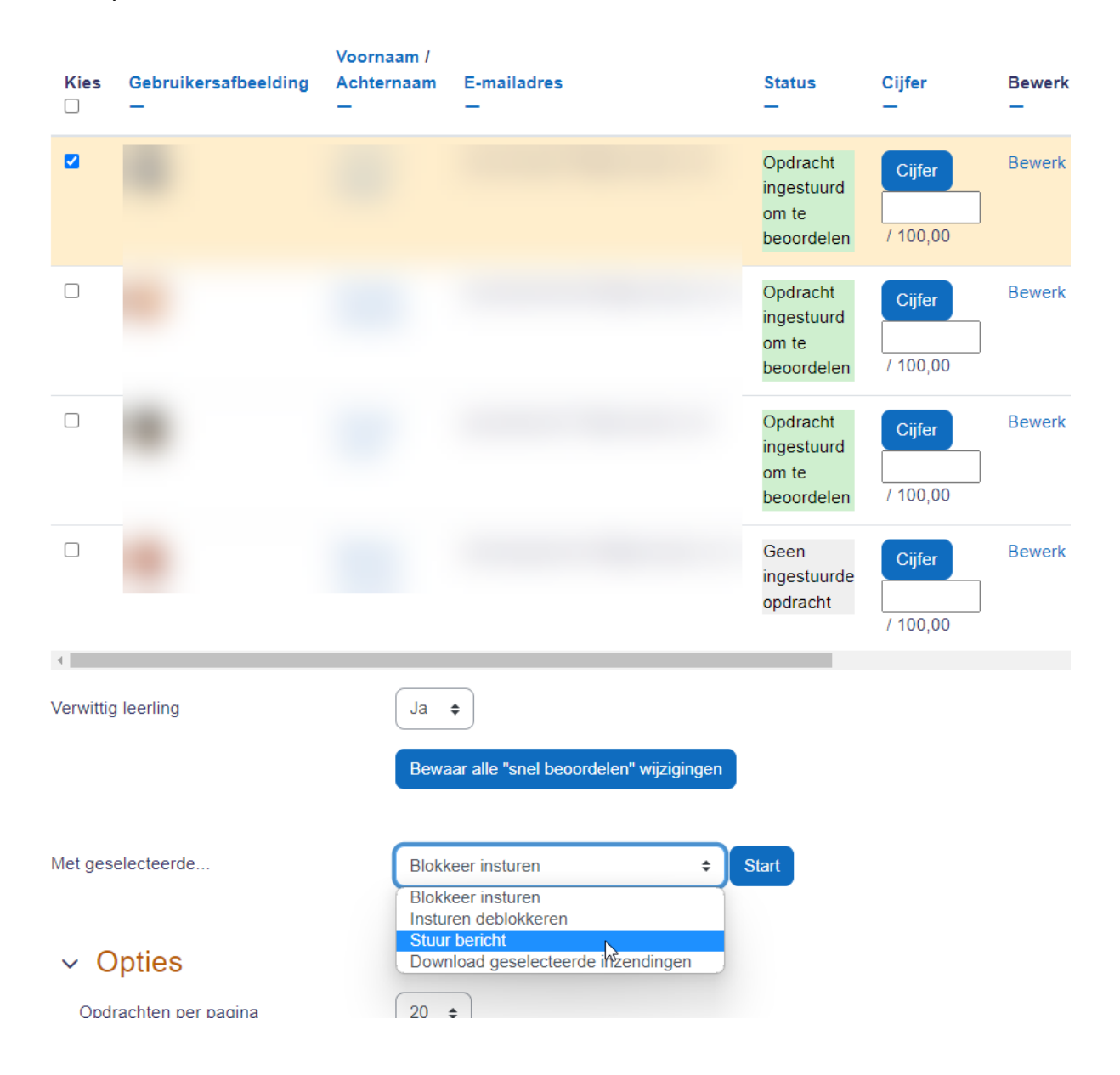

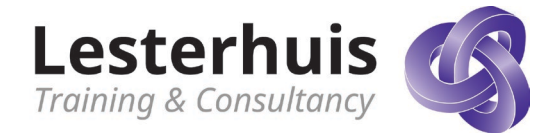

# <span id="page-12-0"></span>**Support**

Je eigen diensten en ondersteuningslink

#### **Support contact**

<span id="page-12-1"></span>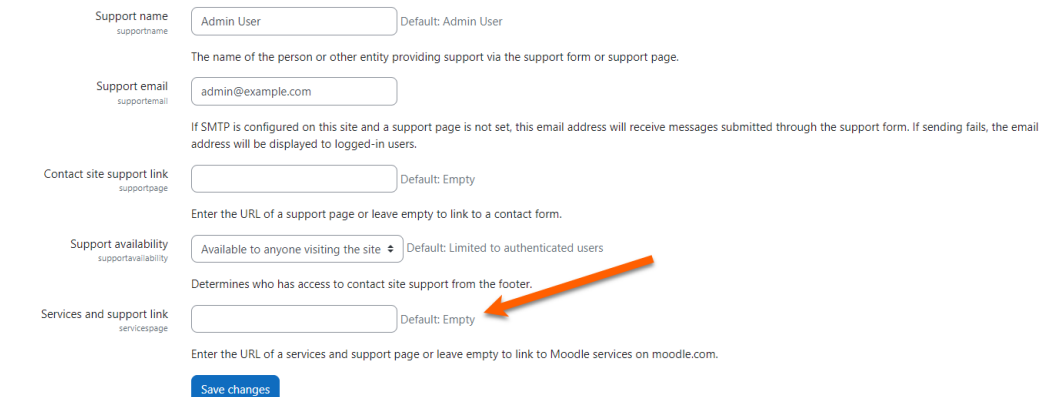

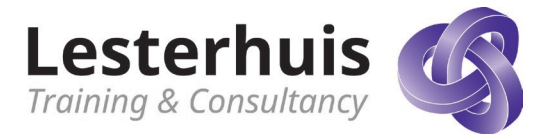

# **De Rapportbouwer**

Verbeteringen in Rapportbouwer geven docenten en trainers beter inzicht in het gedrag en de voortgang van cursisten. Dit omvat nieuwe bronnen, zoals opmerkingen en gebruikersbadges, om gedetailleerde rapporten te genereren. Voor aangepaste rapporten over cursusvoltooiing zijn nieuwe opties beschikbaar, zoals tijd ingeschreven, tijd gestart en gereageerd. Vóór, laatst, huidig en volgend uur filters kunnen direct worden bekeken vanuit aangepaste rapporten. Deze verbeteringen bieden bruikbare inzichten om de resultaten van cursisten te verbeteren.

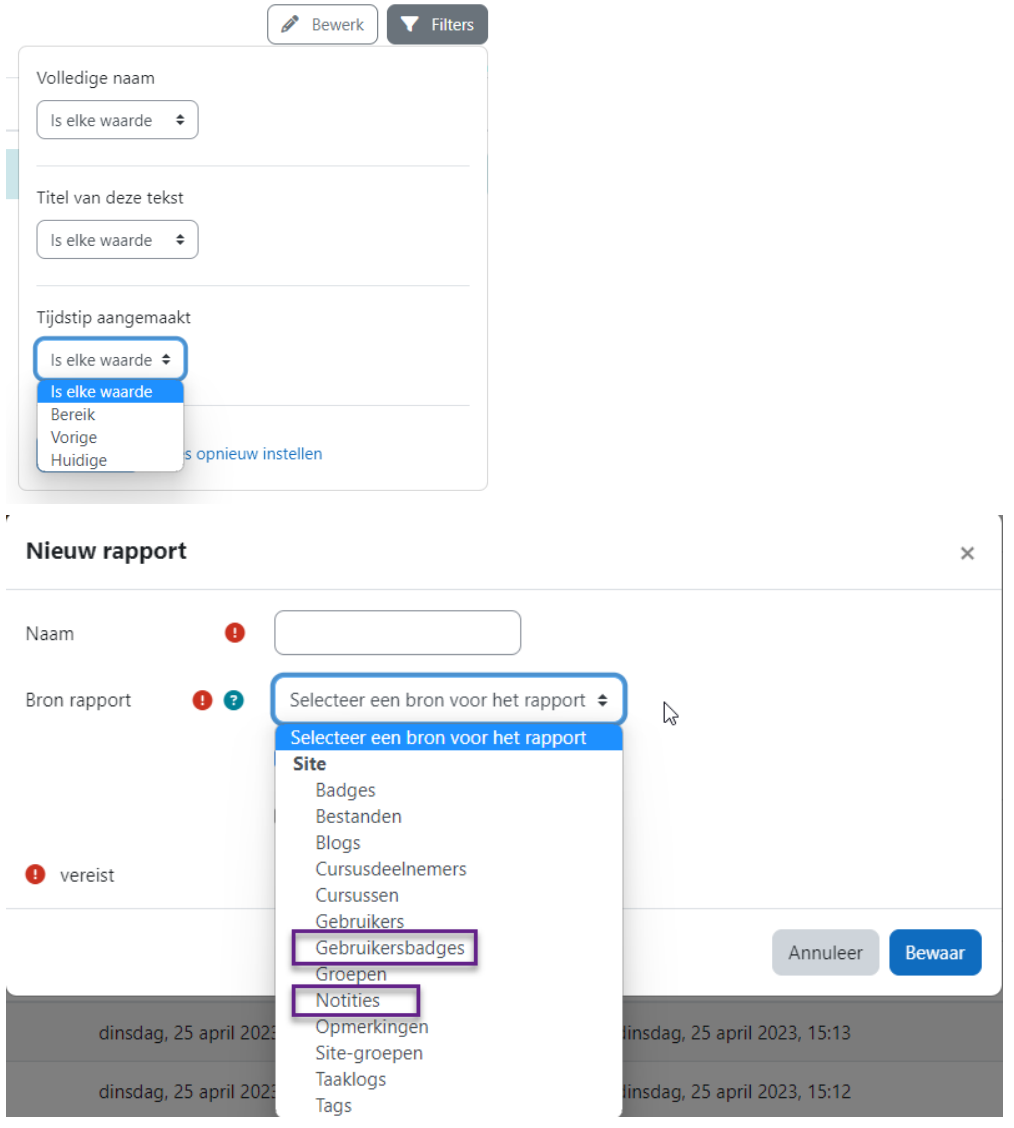

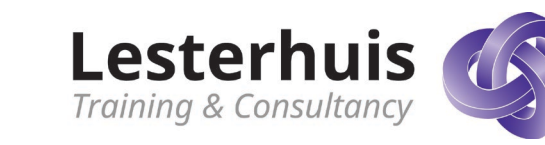

# <span id="page-14-0"></span>**Moodle-inhoud exporteren naar MoodleNet.**

Voor het eerst kunnen docenten en trainers de inhoud van hun Moodle-cursus exporteren naar MoodleNet. MoodleNet is het platform van Moodle voor het vinden, delen en verzamelen van open onderwijsmaterialen en deze nieuwe functie biedt een eenvoudige manier om activiteiten in cursussen met anderen te delen. Het biedt ook een manier om die activiteiten te openen, te importeren en te hergebruiken in andere cursussen of contexten.